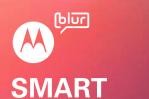

**GETS SOCIAL.** 

### Welcome

MOTOROLA **DEXT** with MOTOBLUR syncs contacts posts, feeds, messages, email, photos, and much more—from sources like Facebook™, Twitter, MySpace, Gmail™, Yahoo, your work email, Picasa™, Photobucket™, and LastFM—and serves them up just the way you want

## Your phone =

Most of what you need is in the touchscreen and three simple keys on the front:

- Home: Go to the home screen.
- Menu: Open menu options.
- Back: Go back one screen.

If you want a full keyboard (good for texting, or searching in

Let's get you up and running your Contacts list), just turn and slide—the screen spins to Tip: Your phone comes with a microSD memory card stay right-side up. already installed. It's right next to your SIM card.

> Caution: Before assembling, charging or using your phone for the first time, please read the important Safety, Regulatory & Legal information provided with

# You'll need to create or log into a MOTOBLUR account

It's all in the touch:

- Touch: Choose an icon or option.
- Touch & Hold: Open options.
- Drag: Scroll or move slowly.
- Flick: Scroll or move guickly.

**Tip:** If your screen goes to sleep, press Menu no to wake

The home screen gives you all your latest information in one place. It's what you see when you turn on the phone or press Home 📵 from a menu.

Use the widgets, shortcuts and panels to see what's important to you—whether it's home, work or play. To make the home screen yours, see "Personalize"

Go ahead, add your personal touch.

• Home screen: To add something or change your wallpaper, touch and hold an empty spot until you see the Add to Home screen menu.

Tip: Touch and hold items, then drag them to other spots, or the trash can at the bottom.

• Ringtones & sounds: Press Menu > Settings > Sound & ringtones.

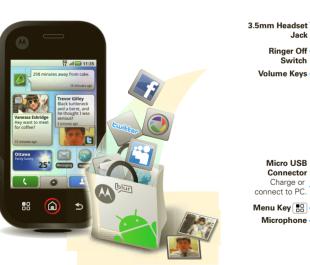

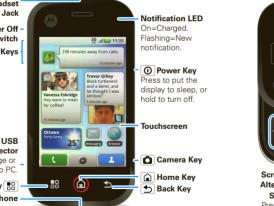

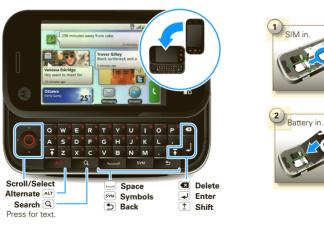

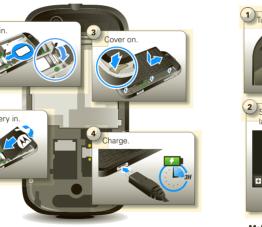

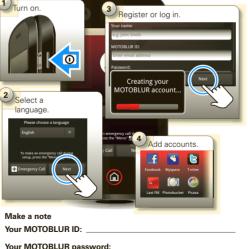

Use an existing email account (this becomes your

only take a few minutes.

provider for details.

MOTOBLUR ID, and receives account information) and a

memorable password. Registration is secure, and should

services. It is strongly recommended that you purchase a

data plan that meets your needs. Contact your service

**Note:** This phone supports data-intensive apps and

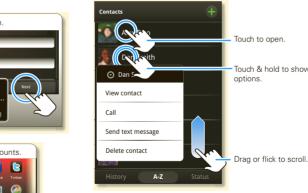

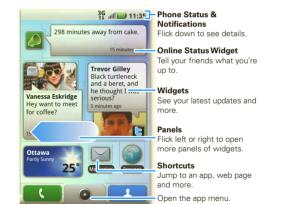

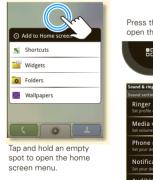

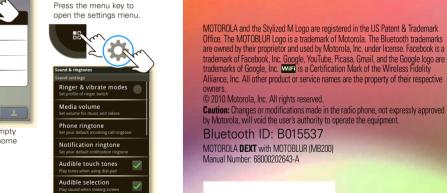

Alliance, Inc. All other product or service names are the property of their respective © 2010 Motorola, Inc. All rights reserved.

by Motorola, will void the user's authority to operate the equipment.

Bluetooth ID: B015537

Manual Number: 68000202643-A

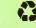

You can find all of your apps in one place. From the home screen, just touch or press Home a to open and close the app menu.

**Tip:** To find an app in the menu, open your phone and type the app name.

Want more? No problem: To download more apps. touch 💿 > 🗟 Market.

Your dial pad and call lists are just a touch or two away—no menus needed. Just touch Dialer from the home

**Tip:** During a call, press Home or Back to hide the active call display and use other apps. To reopen it. touch Dialer.

Now you have contacts like you've never had before. downloaded from your accounts and backed up on MOTOBLUR, View, search, and use them your way. Touch Contacts in the home screen.

**Tip:** When you flick or drag this list, a scroll bar appears on the right. Drag the scroll bar to move the list faster. To search the list, just open your phone and type a name.

Find out what everyone is doing. Touch your Messages of Happenings widgets to see the newest update, then:

- Universal Inbox. See more: Flick left to see more updates or messages.
- See details: Touch . Then, in Happenings, you can touch the social network's icon for more access

Tip: To add social network or email accounts. press Menu [ > Settings > Accounts > Add account... and sign in with that account's user name or email.

All of your messages stay in one place—text, IM, email. Facebook, and more, Touch > Messaging > some music. Photos: press Camera and press again to take your

Tip: To type in a message, open your phone or touch a text field to open the touchscreen keypad.

Gallery or **S** Video Gallery.

Browse, download, and search (of course). And if you need See it, capture it, share it! You'll even have time to relax t to know where you are or where you're going, we've got

• Browser: Touch > Browser and surf to your heart's content using the super fast 3G and Wi-Fi • Videos: press Camera > Menu > Camcorder. connections then press Camera to record your video.

that covered too.

Web & maps

• Maps: Touch 

South State 

South State 

South State 

South State 

South State 

South State 

South State 

South State 

South State 

South State 

South State 

South State 

South State 

South State 

South State 

South State 

South State 

South State 

South State 

South State 

South State 

South State 

South State 

South State 

South State 

South State 

South State 

South State 

South State 

South State 

South State 

South State 

South State 

South State 

South State 

South State 

South State 

South State 

South State 

South State 

South State 

South State 

South State 

South State 

South State 

South State 

South State 

South State 

South State 

South State 

South State 

South State 

South State 

South State 

South State 

South State 

South State 

South State 

South State 

South State 

South State 

South State 

South State 

South State 

South State 

South State 

South State 

South State 

South State 

South State 

South State 

South State 

South State 

South State 

South State 

South State 

South State 

South State 

South State 

South State 

South State 

South State 

South State 

South State 

South State 

South State 

South State 

South State 

South State 

South State 

South State 

South State 

South State 

South State 

South State 

South State 

South State 

South State 

South State 

South State 

South State 

South State 

South State 

South State 

South State 

South State 

South State 

South State 

South State 

South State 

South State 

South State 

South State 

South State 

South State 

South State 

South State 

South State 

South State 

South State 

South State 

South State 

South State 

South State 

South State 

South State 

South State 

South State 

South State 

South State 

South State 

South State 

South State 

South State 

South State 

Sou To see what you've taken, touch > Picture Maps™ you know and love. With built-in GPS, you'll have pinpoint navigation all the way. • Music: Touch > Music, and touch a category.

Lose the wires—press Menu > Settings > Wireless controls.

- Bluetooth™: For handsfree calls and wireless music. touch Bluetooth settings and connect to your accessory
- Wi-Fi™: For fast internet access, touch Wi-Fi settings and connect to a home, office or hotspot network. For connection details, press Menu 📳 > Advanced.

Tip: To quickly turn wireless features on or off, press and hold Power **1** until the power menu appears.

Here are some good things to know:

GPS. Wi-Fi, or Bluetooth power to turn them off when not in use. You can also press Menu 📳 > Settings : Battery Manager > Battery Profile, then choose Battery Saver Mode or Smart Mode. Accessories: Find more for your phone at

• Save Battery: Press and hold Power (1), then touch

- Notification LED: To turn off the LED, press Menu > Settings > Display & security > Notification LED.
- See Recent Apps: Press and hold Home

There's more help, more accessories, more free stuff. We're here to help.

- Help: Check out the help center on your phone touch > Help Center. Find more help online at www.motorola.com/mydext, or call 1-800-461-4575.
- www.motorola.com/products. Load your files: Download Media Link at
- www.motorola.com/mvmedialink.
- MOTOBLUR: Go see your MOTOBLUR account at www.motorola.com/mymotoblur

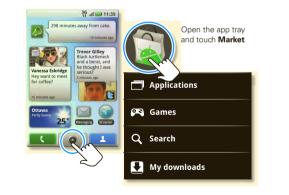

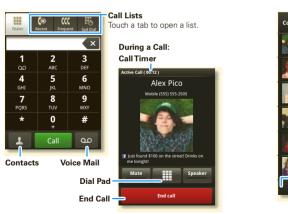

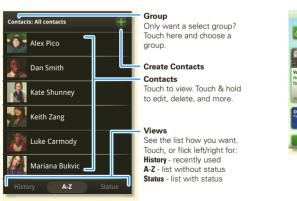

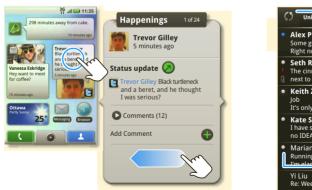

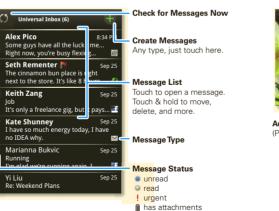

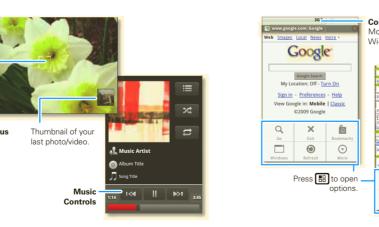

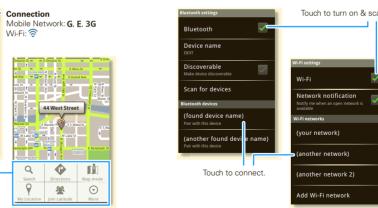

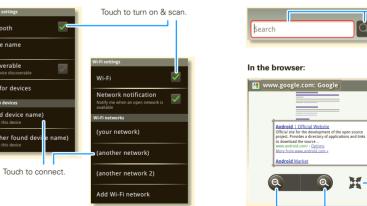

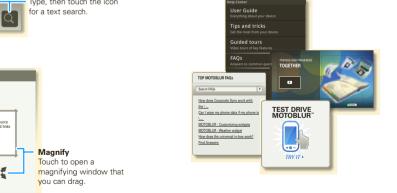

Free Manuals Download Website

http://myh66.com

http://usermanuals.us

http://www.somanuals.com

http://www.4manuals.cc

http://www.manual-lib.com

http://www.404manual.com

http://www.luxmanual.com

http://aubethermostatmanual.com

Golf course search by state

http://golfingnear.com

Email search by domain

http://emailbydomain.com

Auto manuals search

http://auto.somanuals.com

TV manuals search

http://tv.somanuals.com